# **CALIBER** *Logiciel pour Etalonnage Automatisé*

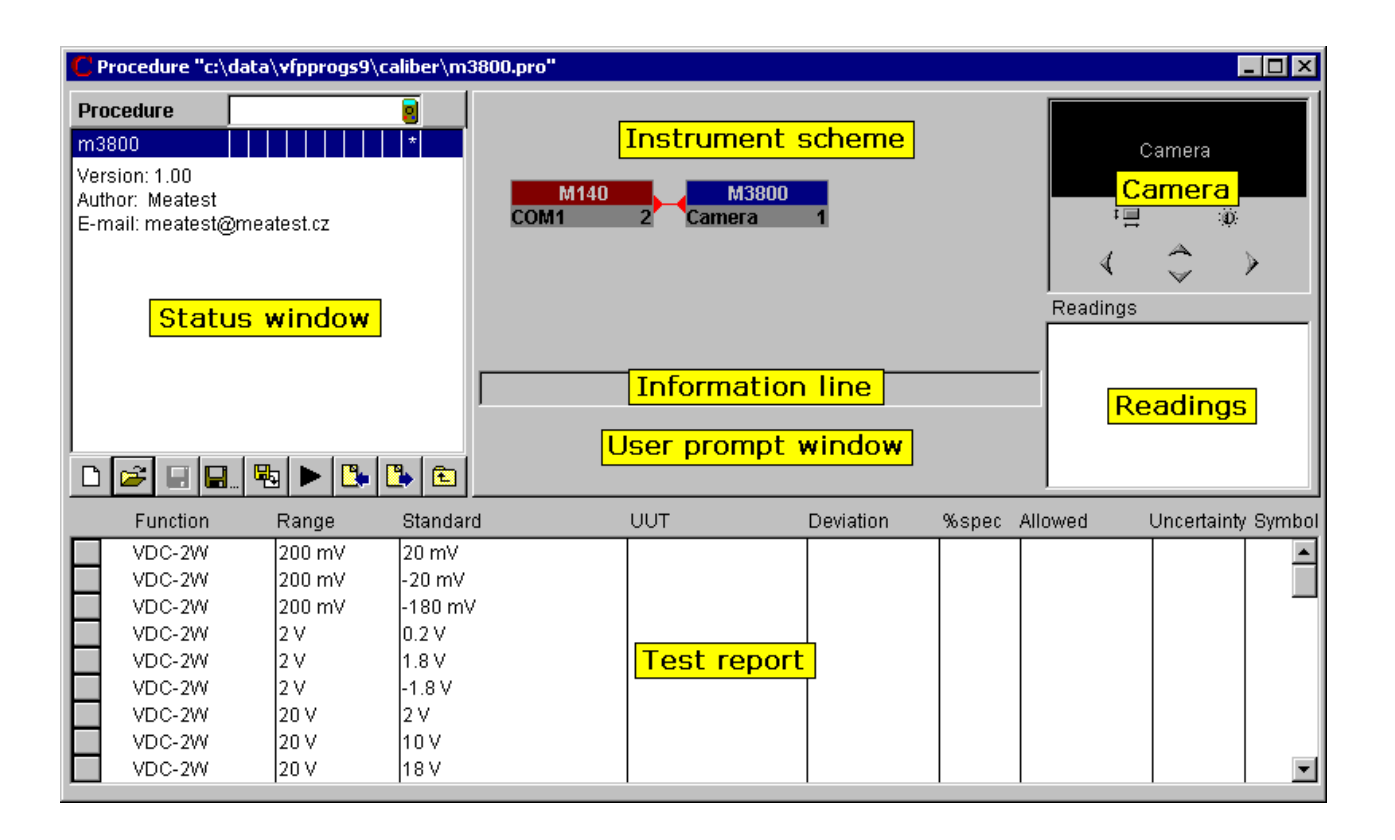

- **Procédure d'étalonnage facile à créer**
- **Etalonnage automatique des instruments**
- **Contrôle des instruments via RS232,IEEE488,VISA**
- **Incertitude et calcul de l'erreur sur chaque point du rapport**
- **Incertitude d'étalonnage calculée suivant les standards de métrologie**
- **Jusqu'à 20 étalons gérés pour générer un point**
- **Windows 2000/XP/Vista/7/8/10 (32/64 bits)**

Le programme CALIBER est destiné pour l'étalonnage automatique des instruments à l'aide de générateurs étalons. Un ordinateur équipé de Windows 2000/ XP/ Vista/ 7/ 8/ 10 est nécessaire avec bien sur le calibrateur de référence et l'instrument à contrôler.

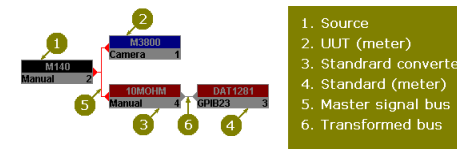

# **Contrôle à distance**

Les instruments peuvent être contrôlés manuellement et automatiquement (par ordinateur). En mode automatique l'interface RS232 ou GPIB peuvent être utilisés, éventuellement d'autres interfaces (USB, Ethernet, RS485, …) qui utilisent VISA standard.

# **Résultats Caliber**

Le résultat du programme CALIBER représente un rapport d'étalonnage avec les points d'étalonnage enregistrés – un tableau avec les valeurs mesurées et les incertitudes d'étalonnage.

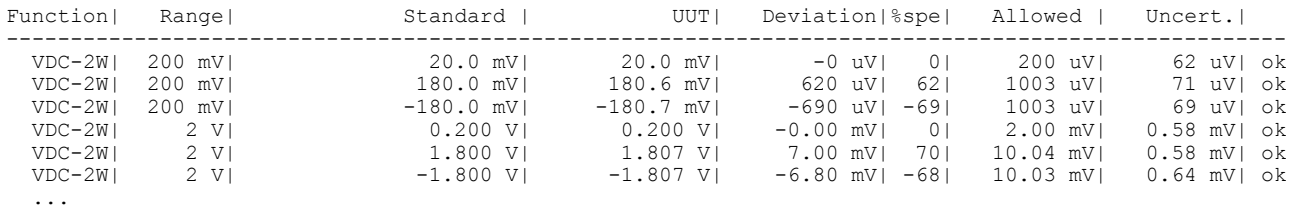

## **Procédure d'étalonnage**

Le programme d'étalonnage automatique de l'instrument Caliber est réalisé à l'aide d'une procédure. La procédure est une liste de points d'étalonnage à réaliser dans l'ordre et comment il faut les réaliser. La procédure d'étalonnage est différente pour chaque appareil à contrôler. La procédure est aussi créée dans le programme CALIBER. Pour utiliser ou créer une procédure d'étalonnage le menu "Procédures" est utilisé. La procédure d'étalonnage ne peut être créée que dans le menu CALIBER.

## **Assistant Procedure**

Le menu assistant création de procédures sert pour les procédures usuelles et les nouvelles procédures d'étalonnage. En général, les spécifications de l'instrument déterminent les fonctions et calibres à vérifier dans la procédure d'étalonnage point par point. Toutes les étapes de la procédure sont créées de façon interactive. La création de la procédure ne nécessite aucune compétence spécifique de programmation informatique.

## **Spécifications de l'instrument**

Les spécifications de l'instrument contiennent les descriptions des fonctions, calibres, précisions, moyens de contrôle et valeurs affichées. Pour créer ou éditer une procédure le module "Instrument card" est utilisé.

## **WinQbase-Caliber**

Caliber peut être utilisé indépendamment ou comme une partie du soft de la base de donnée du soft WinQbase. Le programme Caliber est spécialisé pour l'étalonnage automatique des instruments. Les fonctions délivrées en standard sont pour l'étalonnage électrique. De nouvelles fonctions non-électriques peuvent être définies par l'utilisateur afin de créer des procédures adaptées

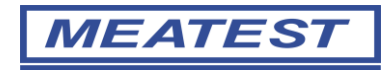

# **Caliber version 2.00 (2010) – nouvelles fonctionnalités**

# **1. Nouvelles interfaces (USB, Ethernet , ...)**

Les instruments peuvent être contrôlés en utilisant les standards VISA (Incluant une architecture Virtuelle des Instruments) à travers différents types de bus (GPIB, RS232, Ethernet, USB, …)..

## **2. Fonctions avec des paramètres supplémentaires**

Des fonctions comme la puissance, l'impédance nécessitent plusieurs paramètres. Comme par exemple pour la puissance : Tension, courant, fréquence et phase. La nouvelle version de Caliber peut aussi créer les procédures pour ces fonctions.

# **3. Etalonnage des convertisseurs**

Les convertisseurs (puissance/fréquence ou phase/courant) peuvent être étalonnés en utilisant 2 étalons de référence. Un pour l'entrée et l'autre pour la sortie. La nouvelle version de Caliber accepte plus d'étalons pour un point d'étalonnage.

# **4. Switch / contact**

Switch est une nouvelle fonctionnalité dans les procédures automatisées. Il n'y a pas d'influence sur le résultat de l'étalonnage. Il peut être utilisé comme test contact automatisé etc.

## **5. Commentaires de textes dans le protocole**

L'utilisateur peut ajouter des commentaires (Informations complémentaires au sujet de la mesure) dans le rapport d'étalonnage.

# **6. Convertisseurs avec des conversions non linéaires**

L'utilisateur peut définir des caractéristiques avec des conversions non linéaires. Elle est exprimée par une formule mathématique (température/ résistance pour thermomètre de platine).

## **7. Sélection de l'arrondie**

L'utilisateur peut changer la méthode d'arrondie et l'expression des valeurs spécifiques du rapport.

## **8. Jusqu'à 20 instruments gérés pour un point d'étalonnage**

Il peut être utilisé jusqu'à 20 instruments pour tous les points d'étalonnage. Il est possible d'utiliser plus de sources, plus d'étalons et plus de convertisseurs. Les valeurs étalons et les spécifications peuvent être composées. Il y a aussi des nouveaux schémas dans le programme Caliber avec des menus d'aide interactifs.

# **9. Séquence de points d'étalonnage**

Des séquences d'étalonnage dans le rapport de test peuvent être changés aisément.

# **10. Camera module**

Il y a des nouvelles fonctionnalités dans le module caméra CamOcr. Pour des cas spéciaux, l'utilisateur peut définir des positions de valeur décimale et fixer la polarité de la valeur lue.

#### **11. Mode Mesure**

Le mode mesure est une liste de tâches à exécuter par le programme Caliber durant l'étalonnage. Le programme définit une liste de mesure à réaliser pendant l'étalonnage. L'utilisateur peut modifier la procédure en ajoutant ou en changeant des paramètres (ajustages, mesures, test contact on, test contact off) pour des appareils particuliers.

## **12. Evaluation**

Les fonctions d'évaluation permettent de changer les valeurs de mesure, spécifications et incertitudes de l'appareil sous test, Un étalon ou un étalon auxiliaire en utilisant une formule d'évaluation utilisateur.